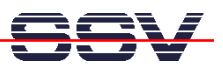

## **How to build a DOS-based O/S image file**

In some situations it will be necessary to have a ROM-DOS-based O/S image file with your own configuration. It is possible to download a ROM-DOS-based O/S image file to another DIL/NetPC (configuration cloning).

- **1. Step**: Prepare your DNP/1486 RAM disk at **D:\**. You need the files **makeimg.bat** and **fread.exe** within the DIL/NetPC RAM disk space at **D:\**. You find these file on a DIL/NetPC Starter Kit CD-ROM (Version 1.17 or later – see **…\ROM-DOS\IMAGE**). You also need the file **sb.com** within the RAM disk space at **D:\**.
- **2. Step:** Prepare the DIL/NetPC Flash disk at **C:\**. Setup exactly the configuration of your needs (directories and files and any think else).
- **3. Step:** Run the batch file **makeimg.bat** at **D:\**. After this program finishes, you find a O/S image file with the name **flash.img** at **D:\**.
- **4. Step:** Transfer **flash.img** with the help of **sb.com** to your development system. Copy this file to another DIL/NetPC and test the result.

**That is all.**

Please note: In some cases there are some write-protected files at  $C:\ \$ . Then it is necessary to use the DOS utility program **attrib.com**. Run **attrib –c filename** for release the writeprotection of **filename**.